## ءاطخألا فاشكتساو DSL هجوم نيوكت ليلد ربع IRB جذومن عم طبرلا - Cisco نم اهحالصإو 1483RFC رايعمل اقفو تنرتنإلا Ï

لثامتملا ريغ يمقرلا كرتشملا طخ ةمدخ مادختساب حاجنب Cisco نم DSL هجوم نيوكت لبق تنرتنإلا ةمدخ دوزم ناك اذإ .(ISP (تنرتنإلا ةمدخ رفوم نم ةددحم تامولعم ىلإ جاتحت ،(ADSL( ةحضوملا ةلَّيْنسألا ىلء تاباجإ ريفوت يف بَّغار ريغ وأ ،رداقَ ريء وأ ،دَكأتم ريَّء كَيدل (ISP) .Cisco نَم حيحصَ لكشَبَ كيدل DSL هجومِلَI نيوكت ىلَعَ ارداق نوكتَ الَّ دقَف ،هاندأ

عاشنإل اهيلإ جاتحت يتال تتامولعملا ىلع لوصحلا ىلع كتدعاسمل جذامنلا ريفوت متي هل قيسنت لك نأ ظحال .جذومن لكل نيقيسنت دحأ رتخأ .اهليجستو كب صاخلا نيوكتلا .هلاخدإب موقت يذلا صنلا ظفحل ةفلتخم تابلطتم

- .ةحفصلا هذه يف جذامنلا يف تامولعملا لاخدإ HTML ظفحل ىرخأ قرط يأ رفوتت ال .ةحفصلا هذه ةعابط بجي ،كب ةصاخلا تالاخدإلا ظفحل :ماه .يلاحلا تقولا يف تامولعملا
- اهظفحب مق مث ،جذامنلI أل0ا .Microsoft Word يف جذامنلI حتفل <u>[انه](/content/dam/en/us/support/docs/long-reach-ethernet-lre-digital-subscriber-line-xdsl/asymmetric-digital-subscriber-line-adsl/71106-adslguide-irbfrm.doc)</u> رقنI Microsoft Word . <u>[ةيلاتلا كتوطخ رايتخإ](#page-1-0)</u> يف رمتساو ةحفصلI هذه ىلإ عجرا .يلحملI صارقألI كرحم ىلع .ةحفصلا هذه لفسأ يف

،اهحالصإو هئاطخأ فاشكتسأ وأ كب صاخلا نيوكتال عاشنإ ي ف ةدعاسم ىلإ ةجاحب تننك اذإ **:ماه** لبق اهيلإ لوصولا نكمي يتلا جذامنلا هذه يف ةدراولا تامولعملا كيدل نوكي نأ بجيف .<u>Cisco ن</u>م <u>(TAC ةينقتلا ةدعاسملI زكرمب</u> لIصتالI J.

## ISP نم تامولعملا ليجست

DSL Cisco هجوم هنم تيرتشا يذلا ةئزجتلا عئاب مسا لوح ةلئسأ يلاتلا جذومنلا نمضتي بجي يتال ةيقبتملا ةلئسأل .كب صاخل (ISP) تنرتنإل قمدخ دوزم مسا لوحو كب صاخل ا .ةلئسال الك نع ةبوجالI ألما .كيدل (ISP) تنرتنإلI ةمدخ دوزم ىلع اهحرط كيلع

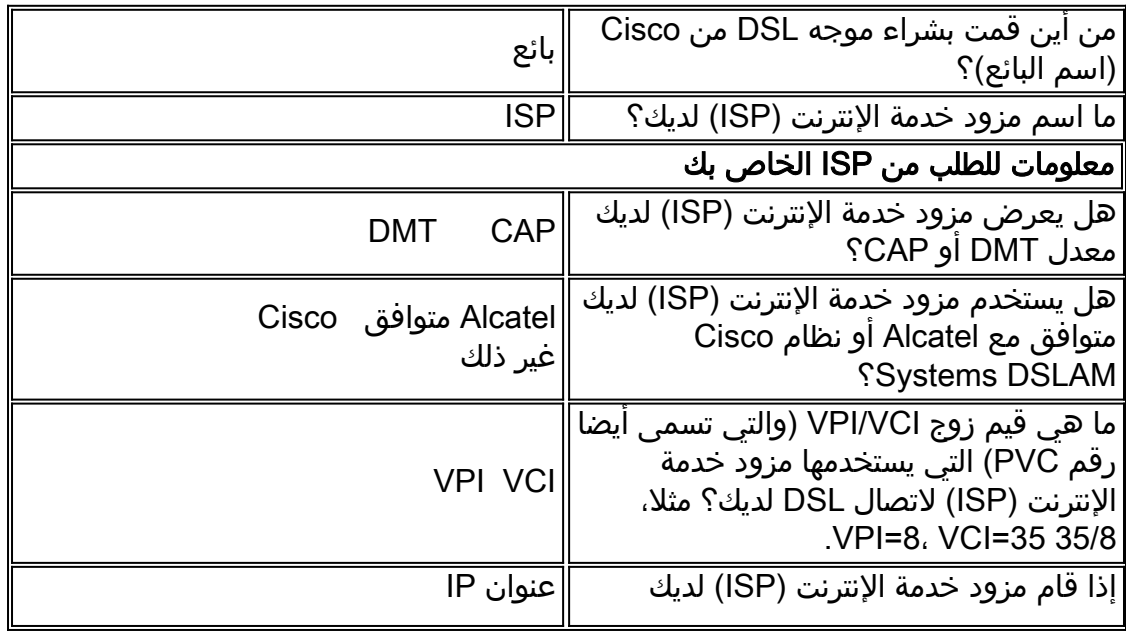

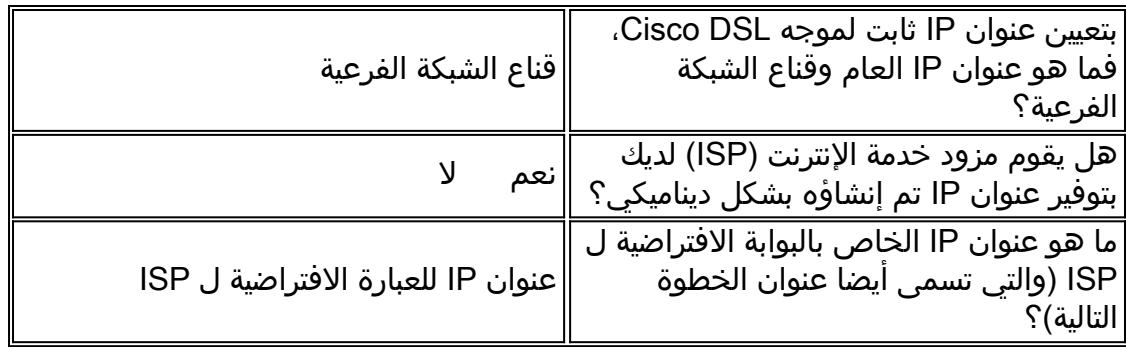

## ةكبشلا لوح تامولعم ليجست i

.ISP ب تامولعملا هذه قلعتت ا*ل* .ةصاخلا كتكبش لوح ةيلاتلا تامولعملا ليجستب مق

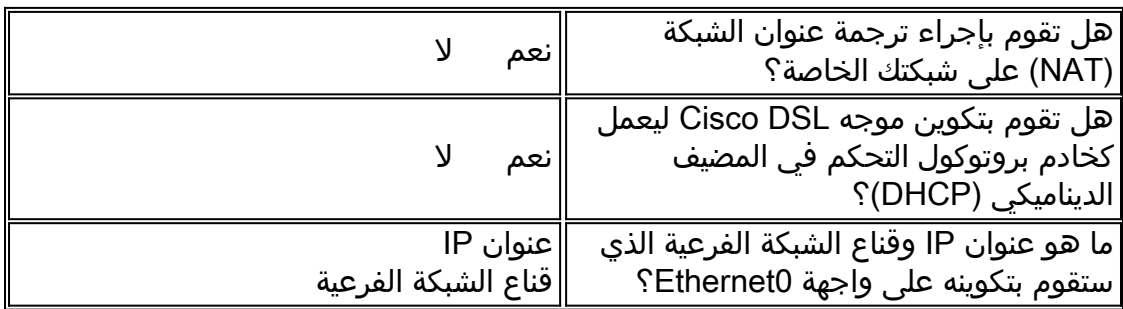

## <span id="page-1-0"></span>ةيلاتلا كتوطخ رتخأ

دحأ ددح ،كيدل (ISP) تنررتنإل| ةمدخ دوزم نم اهجاتحت يتلJ تامولعملI عيمج كيدل نوكي امدنع تيبثت ءاطخأ فاشكتسأ وأ ديدج تيبثت كيدل ناك اذإ ام ىلإ ادانتسا ةيلاتلا تارايخلا .اهحالصإو دوجوم

- د<u>يدج DSL نيوكت</u> •
- ●
- [اهحالصإو دوجوملا DSL لاصتا ءاطخأ فاشكتسأ](http://www.cisco.com/en/US/tech/tk175/tk15/technologies_configuration_example09186a008071a5be.shtml)

[الصفحة السابقة](http://www.cisco.com/en/US/tech/tk175/tk15/technologies_tech_note09186a008071a4fe.shtml) [الصفحة الرئيسية](http://www.cisco.com/en/US/tech/tk175/tk15/technologies_configuration_example09186a008015407f.shtml)

ةمجرتلا هذه لوح

ةي الآلال تاين تان تان تان ان الماساب دنت الأمانية عام الثانية التالية تم ملابات أولان أعيمته من معت $\cup$  معدد عامل من من ميدة تاريما $\cup$ والم ميدين في عيمرية أن على مي امك ققيقا الأفال المعان المعالم في الأقال في الأفاق التي توكير المالم الما Cisco يلخت .فرتحم مجرتم اهمدقي يتلا ةيفارتحالا ةمجرتلا عم لاحلا وه ىل| اًمئاد عوجرلاب يصوُتو تامجرتلl مذه ققد نع امتيلوئسم Systems ارامستناه انالانهاني إنهاني للسابلة طربة متوقيا.